Submission Guide

# Assessment Plan

Step One:Go to <a href="http://www.utoledo.edu/offices/provost/assessment/tool/login.aspx">http://www.utoledo.edu/offices/provost/assessment/tool/login.aspx</a>Enter your UTAD and password to log in.

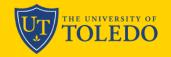

VISIT APPLY GIVE

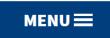

Ο

### **UNIVERSITY OF TOLEDO - ASSESSMENT OF STUDENT LEARNING**

### ASSESSMENT

This website is for individuals to submit their academic and co-curricular assessment materials to the University Assessment Committee, and for faculty and staff members to access the archive. The database is managed by the Office of Assessment, Accreditation, and Program Review and includes the following:

- Academic: academic program reports, academic program plans
- Co-Curricular: co-curricular reports, co-curricular plans
- Core Curriculum: core curriculum course reports

If you are responsible for submitting an academic or co-curricular program report or plan, or are a faculty or staff member interested in reviewing documents in the archive, please type in your UTAD username and password to begin your submission, and/or access the archive.

#### Please type in your UTAD username and password to begin.

| Username: | amalik4 |
|-----------|---------|
|           |         |
| Password: |         |

Step Two: Select the "Academic" from the drop down menu as the type of assessment plan you intend to create.

| UT THE     | UNIVERSITY OF                                  |                                                |                         | VISIT    | APPLY | GIVE | P   | MENU 🚍 |
|------------|------------------------------------------------|------------------------------------------------|-------------------------|----------|-------|------|-----|--------|
| UNIV       | ERSITY O                                       | F TOLEDO -                                     | ASSESSMEN               | T OF STI | JDENT | EARN | ING |        |
| CREAT      | E ASSESSM                                      | ENT                                            |                         |          |       |      |     |        |
| Academ     | c •                                            | nt report/plan you wo<br>gram for the assessme |                         |          |       |      |     |        |
| College    | of Engineering                                 |                                                | ~                       |          |       |      |     |        |
|            | <b>e program for the a</b><br>f Cyber Security | ssessment:<br>~                                |                         |          |       |      |     |        |
| Create Pla | Create Short Form                              | Report Create Long Form                        | n Report Decline Report |          |       |      |     |        |
| ASSES      | SMENTS IN                                      | PROGRESS                                       |                         |          |       |      |     |        |

| Assessment               | Status       | Version |      |
|--------------------------|--------------|---------|------|
| ME in Art Education Plan | Needs Review | 1       | View |

Step 3: Select your college and individual academic program from the drop down menus.

|                                     | RSITY OF                |                         |                | VISIT  | APPLY   | GIVE  | Q   | MENU |
|-------------------------------------|-------------------------|-------------------------|----------------|--------|---------|-------|-----|------|
|                                     | SITY OF TO              | DLEDO - ASS             | ESSMENT        | OF STI | JDENT I | .EARN | ING |      |
|                                     | SSESSMENT               |                         |                |        |         |       |     |      |
|                                     |                         | rt/plan you would like  | to create.     |        |         |       |     |      |
| Academic                            | ~<br>~                  | ,                       |                |        |         |       |     |      |
| Select the colle                    | ge of the program f     | or the assessment:      |                |        |         |       |     |      |
| <ul> <li>College of Engi</li> </ul> | ineering                | ~                       |                |        |         |       |     |      |
|                                     | ram for the assessm     | ient:                   |                |        |         |       |     |      |
| Master of Cybe                      | r Security 🗸            |                         |                |        |         |       |     |      |
| Create Plan C                       | reate Short Form Report | Create Long Form Report | Decline Report |        |         |       |     |      |
| ASSESSMI                            | ENTS IN PRC             | GRESS                   |                |        |         |       |     |      |

| Assessment               | Status       | Version |      |
|--------------------------|--------------|---------|------|
| ME in Art Education Plan | Needs Review | 1       | View |

### Step 4: Click Create Plan.

Once you click the **Create Plan** button, you will be directed to the page for you to work on the plan. Please complete all the sections as requested.

| TOLEDO                                                              |                                 | VISIT | APPLY   | GIVE   | Þ    | MENU |
|---------------------------------------------------------------------|---------------------------------|-------|---------|--------|------|------|
| UNIVERSITY OF TOLED                                                 | DO - ASSESSMENT                 | OF ST | JDENT I | .EARN  | ING  |      |
| CREATE ASSESSMENT                                                   |                                 |       |         |        |      |      |
| Select the type of assessment report/plan Academic                  | you would like to create.       |       |         |        |      |      |
| Select the college of the program for the as College of Engineering | ssessment:                      |       |         |        |      |      |
| Select the program for the assessment:<br>Master of Cyber Security  |                                 |       |         |        |      |      |
| Create Plan Create Short Form Report Create                         | Long Form Report Decline Report |       |         |        |      |      |
| Assessment                                                          | Status                          |       | V       | ersion |      |      |
| ME in Art Education Plan                                            | Needs Re                        | eview |         | 1      | View |      |

Step Five: Provide the name of the program director(s). You may also add co-contributors. They will be able to view and edit the document.

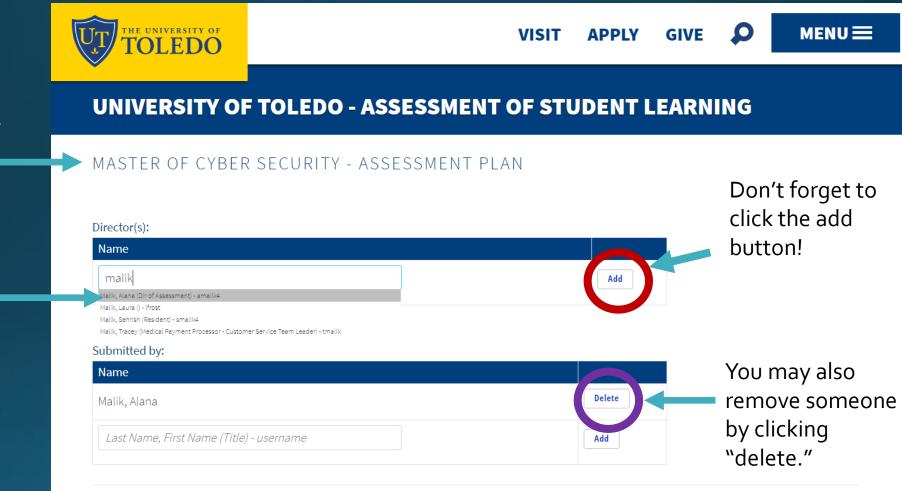

The name of the program should appear at the top of the document.

The system is linked to Banner-you may need to wait a few seconds for the names to populate. Select the correct name from the dropdown menu to add it to the box. Click the add button. Step Six: Review your program learning outcome statements. You may edit the text, adjust the alignment to the Institutional Student Learning Outcomes, indicate if the statement is observable and measurable, and if it is required by an external accreditor. You may also add or delete a statement.

Click here to see short definitions of each Institutional Student Learning Outcome.

Program Learning Outcome Statements are prepopulated from your previous assessment plan.

| TOLEDO                                                                                                    | V                                                                                                    | ISIT APPL                  | Y GIVE 🔎                           | MENU 🗮  |
|----------------------------------------------------------------------------------------------------|----------------------------------------------------------------------------------------------------|----------------------------|------------------------------------|---------|
| I. Program Learning Outcomes A. Program Learning Outcomes (Curricular                                         |                                                                                                    | e degree programs)         | This columr                        | is new! |
| *Institutional student learning outcomes (ISI<br>Program Learning Outcome                                     | <u>•0)</u><br>*ISLO Alignment                                                                                                    | Observable/<br>Measureable | Required by external accreditation |         |
| B I U ] I I I I I I I I I I I I I I I I I                                                                     | <ul> <li>Broad integrative knowledge</li> <li>Specialized knowledge</li> <li>Intellectual skills</li> <li>Civic and global learning</li> <li>Applied and collaborative learning</li> </ul> | O Yes<br>O No              | ○ Yes<br>● No                      | Delete  |
| B I U } = :=   =⊭ =⊭<br>Demonstrate the proficiency in various tools and<br>utilities used in cyber security. | <ul> <li>Broad integrative knowledge</li> <li>Specialized knowledge</li> <li>Intellectual skills</li> <li>Civic and global learning</li> <li>Applied and collaborative learning</li> </ul> | O Yes<br>O No              | O Yes<br>● No                      | Delete  |

### Notes on adding a new PLO statement...

| TOLEDO                                                                                                    | ١                                                                                                    | /ISIT APP     | LY GIVE 🕻                     |                 |
|----------------------------------------------------------------------------------------------------|----------------------------------------------------------------------------------------------------|---------------|-------------------------------|-----------------|
| B I U I = := I d≡ d≡<br>Apply appropriate security methods and<br>mechanisms to protect enterprise network<br>systems. | <ul> <li>Broad integrative knowledge</li> <li>Specialized knowledge</li> <li>Intellectual skills</li> <li>Civic and global learning</li> <li>Applied and collaborative learning</li> </ul> | O Yes<br>O No | O Yes<br>● No                 | Delete          |
| B I U ] = = i i i i i i i i i i i i i i i i i                                                                          | <ul> <li>Broad integrative knowledge</li> <li>Specialized knowledge</li> <li>Intellectual skills</li> <li>Civic and global learning</li> <li>Applied and collaborative learning</li> </ul> | ○ Yes<br>○ No | ○ Yes<br>○ No<br>Don't forget | to click "Add." |

- The system will always include a blank row at the end of the table. Ignore the last row if/when you have no more statements to add.
- 2. You may need to use the horizontal scroll bar to see the last column of the table depending on the size of your screen.

Note: If you to add or edit an existing PLO statement, the system will prompt you to also update your PLO statement in the University's Curriculum Tracking System.

#### CERT IN NURSE PARALEGAL - ASSESSMENT PLAN

Please ensure that your program learning outcome statements (PLOs) listed here match your PLOs in the Curriculum Tracking System (CIM). Updates to PLOs include: changing the wording of an individual statement; adding statement(s), deleting statement(s). Click on the link to access your information in CIM - Curriculum Tracking System

#### Director(s):

| Name                                     |     |
|------------------------------------------|-----|
| Last Name, First Name (Title) - username | Add |

#### Submitted by:

| Name                                     |        |
|------------------------------------------|--------|
| Henneman, Jamie                          | Delete |
| Last Name, First Name (Title) - username | Add    |

## Help Writing Observable and Measurable Outcome Statements

<u>https://www.utoledo.edu/aapr/assessment/resources.html#SLOs</u>

Step Seven: Complete the Co-Curricular Program Learning Outcomes table, if applicable. *If your program does not offer co-curricular learning, please skip this step.* 

B. Program Learning Outcomes (Co-Curricular - to be completed by all service units and academic major and certificate degree programs with cocurricular experiences outside the scope of a credit-bearing course)

\*Institutional student learning outcomes (ISLO)

| Program learning outcome     | *ISLO Alignment               | Observable/<br>Measureable | Required by<br>external<br>accreditation | Aligned with<br>CAS or<br>Professional<br>Standard Guidelines |     |
|------------------------------|-------------------------------|----------------------------|------------------------------------------|---------------------------------------------------------------|-----|
| B I <u>U</u>   }≡ :≡   4≡ 4≡ | □ Broad integrative knowledge | O Yes                      | O Yes                                    | O Yes                                                         | Add |
|                              | □ Specialized knowledge       | O No                       | O No                                     | O No                                                          |     |
|                              | □ Intellectual skills         |                            |                                          |                                                               |     |
|                              | □ Civic and global learning   |                            |                                          |                                                               |     |
|                              | □ Applied and collaborative   |                            |                                          |                                                               |     |
|                              | learning                      |                            |                                          |                                                               |     |
|                              |                               |                            |                                          |                                                               |     |
|                              |                               |                            |                                          |                                                               |     |

# **Co-Curricular Definition**

Co-curricular programs are intentionally designed learning opportunities sponsored by the University of Toledo that fall outside of the scope of a credit-bearing course. They are purposefully aligned to, and support student development in, one or more of the institutional student learning outcomes (ISLO)

<u>https://www.utoledo.edu/aapr/assessment/CoCurricularAssessment.html</u>

### Step Eight: Answer the following prompts.

| Please provide information a                                      | bout the internal proces | s you use to periodical | ly review your Pr | ogram Learnin    | g Outcomes.   |            |                   |
|-------------------------------------------------------------------|--------------------------|-------------------------|-------------------|------------------|---------------|------------|-------------------|
| B I <u>U</u>   ≟≣ ∷≣   ±≟≣ ±∄≣                                    |                          |                         |                   |                  |               |            |                   |
|                                                                   |                          |                         |                   |                  |               |            |                   |
|                                                                   |                          |                         |                   |                  |               |            |                   |
|                                                                   |                          |                         |                   |                  |               |            |                   |
|                                                                   |                          |                         |                   |                  |               |            |                   |
|                                                                   |                          |                         |                   |                  |               |            |                   |
|                                                                   |                          |                         |                   |                  |               |            |                   |
|                                                                   |                          |                         |                   |                  |               |            |                   |
|                                                                   |                          |                         |                   |                  |               |            | 4                 |
| Please describe the process                                       | you used to communicat   | e vour Program Learni   | ng Outcomes to s  | students, facult | v. and the co | mmunity. H | ⊿<br>dow are they |
|                                                                   | γou used to communicate  | e your Program Learni   | ng Outcomes to s  | students, facult | y, and the co | mmunity. H | ∎<br>How are they |
| Please describe the process<br>blicized?<br>B I U   ;≡ :=   4≋ 4≋ | ∕ou used to communicat   | e your Program Learni   | ng Outcomes to s  | students, facult | y, and the co | mmunity. F | ⊿<br>łow are they |
| blicized?                                                         | /ou used to communicate  | e your Program Learni   | ng Outcomes to s  | students, facult | y, and the co | mmunity. F | How are they      |
| blicized?                                                         | you used to communicat   | e your Program Learni   | ng Outcomes to s  | students, facult | y, and the co | mmunity. H | How are they      |
| blicized?                                                         | you used to communicat   | e your Program Learni   | ng Outcomes to s  | students, facult | y, and the co | mmunity. F | How are they      |

Some academic program learning outcomes are published in the current academic catalog.

### Step Nine: Complete the table indicating in which year(s) you intend to report data related to each outcome. Please also identify the source of the data.

### II. Multi-Year Learning Outcome Assessment Plan – Please assess each Program Learning Outcome as frequently as necessary to provide a robust analysis over the assessment cycle timeframe.

A. Identify which sources would best assess the PLO. Please note that you may gather assessment data on these sources outside of the years identified. The years identified will be when departments report data from the particular sources.

| PLO                                                                                      | 2020 - 2021                            | 2021 - 2022                            | 2022 - 2023                            | 2023 - 2024                            | 2024 - 2025                            | 2025 - 2026                            | 2026 - 2027                            |
|------------------------------------------------------------------------------------------|----------------------------------------|----------------------------------------|----------------------------------------|----------------------------------------|----------------------------------------|----------------------------------------|----------------------------------------|
| Understand the cyber security challenges in contemporary                                 | Report:<br>• Yes                       | Report:<br>• Yes                       | Report:<br>O Yes                       | Report:<br>O Yes                       | Report:<br>O Yes                       | Report:<br>O Yes                       | Report:<br>O Yes                       |
| networks and software systems.                                                           | O No<br>Source(s):                     | O No<br>Source(s):                     | No Source(s):                          | No Source(s):                          | No Source(s):                          | No Source(s):                          | No Source(s):                          |
|                                                                                          | EECS 5790<br>student<br>project        | EECS 5790                              |                                        |                                        |                                        |                                        |                                        |
| Demonstrate the proficiency in<br>various tools and utilities used in<br>cyber security. | Report:<br>• Yes<br>• No<br>Source(s): | Report:<br>• Yes<br>• No<br>Source(s): | Report:<br>• Yes<br>• No<br>Source(s): | Report:<br>• Yes<br>• No<br>Source(s): | Report:<br>• Yes<br>• No<br>Source(s): | Report:<br>• Yes<br>• No<br>Source(s): | Report:<br>• Yes<br>• No<br>Source(s): |
|                                                                                          |                                        |                                        |                                        |                                        |                                        |                                        |                                        |

Check your curriculum map to identify the courses in your program with key assessments aligned with each PLO.

Comprehensive exams and thesis/doctoral defense are examples of potential key assessment sources.

### Step Ten: Answer the following question:

B. Please provide a rationale for selection of the timeframe and sources for your assessment plan.

B I <u>U</u> ]≣ :≣ | 4≣ 4≣

Reminder:

Assessment plans and reports are included as evidence in the institutional program review process.

Step 11: Propose the assessment reporting cycle that best meets the needs of your program to develop evidence to support program review and/or external accreditation needs (if applicable).

|                           | EDO                                        |                                      | VIS                    | SIT APPLY              | GIVE 👂              |             |                |
|---------------------------|--------------------------------------------|--------------------------------------|------------------------|------------------------|---------------------|-------------|----------------|
| III. Learning             | Outcome Assess                             | sment Reporting Cycle                |                        |                        |                     |             |                |
|                           | 2020 - 2021                                | 2021 - 2022                          | 2022 - 2023            | 2023 - 2024            | 2024 - 2025         | 2025 - 2026 | 202 2027       |
| Reporting<br>Requirements | Short Form 👻                               | Short Form 🗸                         | Long Form 👻            | Short Form 👻           | Short Form 👻        | Long Form 🗸 | None 🗸         |
| Review                    | None                                       | ✓ None ✓                             | None 🗸                 | None 🗸                 | None •              | None 🗸      | Program Review |
| ·                         | um Map: Choose File                        |                                      |                        |                        | ~                   |             | 1              |
|                           | have other suppor<br>to additional files h | rting documentation that yo<br>here. | ou would like to share | with the University As | sessment Committee, | you may     |                |

Upload File: Choose File No file chosen

Upload File: Choose File No file chosen

Submit Save

Short Form = report on data from the previous academic year

Long Form = longitudinal report that includes data from the previous academic year and other previous years' short form report data

Indicate the year in which your program is scheduled for program review, and external accreditation (if applicable).

### Step Twelve: Upload your current curriculum map, and select type.

| TOLI                      |                                                   |                               | VI                      | SIT APPLY                   | GIVE 🔎               | MENU 🗮      |                       |
|---------------------------|---------------------------------------------------|-------------------------------|-------------------------|-----------------------------|----------------------|-------------|-----------------------|
| III. Learning             |                                                   | ent Reporting Cycl            |                         |                             |                      |             |                       |
| Reporting<br>Requirements | 2020 - 2021<br>Short Form 🗸                       | <b>2021 - 2022</b> Short Form | 2022 - 2023             | 2023 - 2024<br>Short Form → | 2024 - 2025          | 2025 - 2026 | 2026 - 2027<br>None ~ |
| Review                    | None 🗸                                            | None 🗸                        | None 🗸                  | None 🗸                      | None 🗸               | None 🗸      | Program Review        |
|                           | I have other supportin<br>vo additional files her | ng documentation that<br>e.   | you would like to share | with the University As      | ssessment Committee, | you may     |                       |
| Upload File: Ch           | No file chosen                                    |                               |                         |                             |                      |             |                       |
|                           |                                                   |                               |                         |                             |                      |             |                       |
| Upload File: Ch           | No file chosen                                    |                               |                         |                             |                      |             |                       |

# Curriculum Map Resources

<u>https://www.utoledo.edu/aapr/assessment/CurriculumMapping.ht</u>

Step Thirteen: Optional-If you have additional supporting materials that you would like to share with the University Assessment Committee, you may upload up to two additional files.

| Ţ |                           | rsity of<br>EDO   |            |               |           |                    | VI   | SIT APPL          | Y     | GIVE          | <b>&gt;</b> | MENU        | ■ |                  |
|---|---------------------------|-------------------|------------|---------------|-----------|--------------------|------|-------------------|-------|---------------|-------------|-------------|---|------------------|
|   | III. Learning             | Outcome As        | sessme     | nt Reporting  | g Cycle   |                    |      |                   |       |               |             | 4           |   |                  |
|   |                           | 2020 - 2021       |            | 2021 - 2022   |           | 2022 - 2023        |      | 2023 - 2024       |       | 2024 - 2025   |             | 2025 - 2026 |   | 2026 - 2027      |
|   | Reporting<br>Requirements | Short Form        | •          | Short Form    | ~         | Long Form 👻        | ]    | Short Form 👻      | ]     | Short Form    | •           | Long Form   | ~ | None 🗸           |
|   | Review                    | None              | ~          | None          | ~         | None               | •    | None              | •     | None          | ~           | None        | ~ | Program Review 👻 |
|   | Upload Curricul           | um Map: Choo      | se File No | o file chosen |           |                    |      |                   |       |               |             |             |   |                  |
|   | The attached cu           | rriculum map:     | Select n   | nap type      |           |                    |      |                   |       | ~             |             |             |   |                  |
|   | upload up to tw           | vo additional f   | iles here. |               | on that y | ou would like to s | hare | with the Universi | ty As | sessment Comn | nittee,     | you may     |   |                  |
|   | Upload File: Ch           | oose File No file | e chosen   |               |           |                    |      |                   |       |               |             |             |   |                  |
|   | Upload File: Ch           | oose File No file | e chosen   |               |           |                    |      |                   |       |               |             |             |   |                  |
|   | Submit                    | e                 |            |               |           |                    |      |                   |       |               |             |             |   |                  |
|   |                           |                   |            |               |           |                    |      |                   |       |               |             |             |   |                  |

Click <u>Submit</u> once you complete all of the required fields listed above.

When you click submit, your University Assessment Committee Liaison will be notified that the plan is ready for his/her review.

Your liaison will notify you if further revisions are requested.

| Submit  | Cava |
|---------|------|
| Junuanc | Save |

If you would like to continue to work on your plan prior to submission, please click <u>Save</u>. This enables you to return to your draft plan at a later time. Note: If you have more than one report to submit to the UAC, or you would like to know the status of your current report(s), please click on the menu button on the top, right side of the page to open up the following list of options.

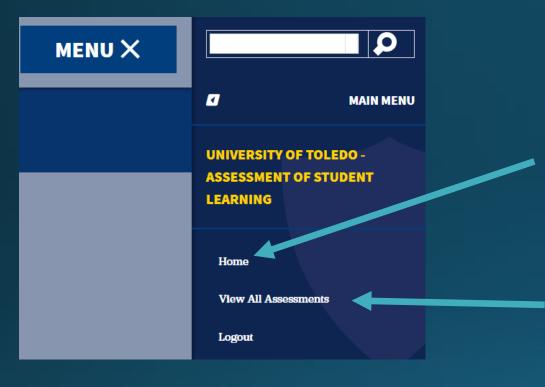

"Home" returns you to the initial page, providing the option to create a new assessment. It will also show a list of any current assessment reports or plans noting their status in the system.

"View All Assessments" allows you to search the archive of all reports submitted to the UAC via the online tracking tool.

### The home screen lists all of your assessment plans and reports.

### ASSESSMENTS IN PROGRESS

| Assessment                    | Status       | Version |             |
|-------------------------------|--------------|---------|-------------|
| Master of Cyber Security Plan | In Progress  | 1       | Edit Delete |
| ME in Art Education Plan      | Needs Review | 1       | View        |
| MS in Exercise Science Plan   | Needs Review | 1       | View        |
| PhD in Psychology Plan        | Needs Review | 1       | View        |

### Issues? Questions?

Please contact Alana Malik, University Assessment Director

Alana.malik@utoledo.edu